## learnbyexample

Books Mini Tips Tags About

## Vim prank: alias vim='vim -y'

2022-01-07

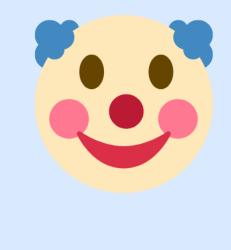

## Vim Easy mode alias vim='vim -y'

Poster created using Canva

While going through :h vim-arguments for my Vim reference guide ebook, I came across the -y option:

Easy mode. Implied for evim and eview. Starts with 'insertmode' set and behaves like a click-and-type editor. This sources the script \$VIMRUNTIME/evim.vim. Mappings are set up to work like most click-and-type editors, see evim-keys. The GUI is started when available. It was so weird to use. Copy and paste works with Ctrl+c and Ctrl+v respectively. Text can be selected with mouse and typing new text overwrites this selected portion. Esc key doesn't work (gasp!), so I couldn't quit until I used the window buttons. Later I tried and found that Ctrl+o works, which would then allow you to use :q as usual.

So, if you want to prank a Vim user:

```
alias vim='vim -y'
```

I didn't expect such a good response on /r/vim/ and twitter for this "easy" feature. So, decided to write this mini blog post as well. Also, I got to know a few more ways to escape this madness from the /r/vim/ sub:

One hint: If you want to go to Normal mode to be able to type a sequence of commands, use CTRL-L . https://vimhelp.org/starting.txt.html#evim-keys

Use <c-\><c-n> See :h CTRL-\\_CTRL-N

## Update

So, this post reached front page on Hacker News! Plenty of interesting comments and got to know about novim-mode plugin (which aims to make Vim behave more like a 'normal' editor).

I also found an old discussion on /r/vim/ discussing ways to trick a Vim user.

#vim

← Regexp gotcha 1: grouping common portions

**Debug woes 2: unexpected array in replacement string** →

Use this link for the Atom feed.

**V** Follow me on Twitter, GitHub and Youtube for interesting tech nuggets.

E Subscribe to learnbyexample weekly for programming resources, tips, tools, free ebooks and more (free newsletter, delivered every Friday).